### Visual Basic Reference

Visual Studio 6.0

## Quit Method (Add-Ins)

See Also Example Applies To

Attempts to exit Visual Basic.

#### Syntax

#### *object.Quit*

The *object* placeholder represents an object expression that evaluates to an object in the Applies To list.

# Visual Basic for Applications Reference

Visual Studio 6.0

### Raise Method

[See Also](https://msdn.microsoft.com/en-us/library/aa262370(v=vs.60).aspx) [Example](https://msdn.microsoft.com/en-us/library/aa265361(v=vs.60).aspx) [Applies To](https://msdn.microsoft.com/en-us/library/aa242692(v=vs.60).aspx) Specifics

Generates a run-time error.

#### Syntax

#### *object.Raise number, source, description, helpfile, helpcontext*

The Raise method has the following object qualifier and named arguments:

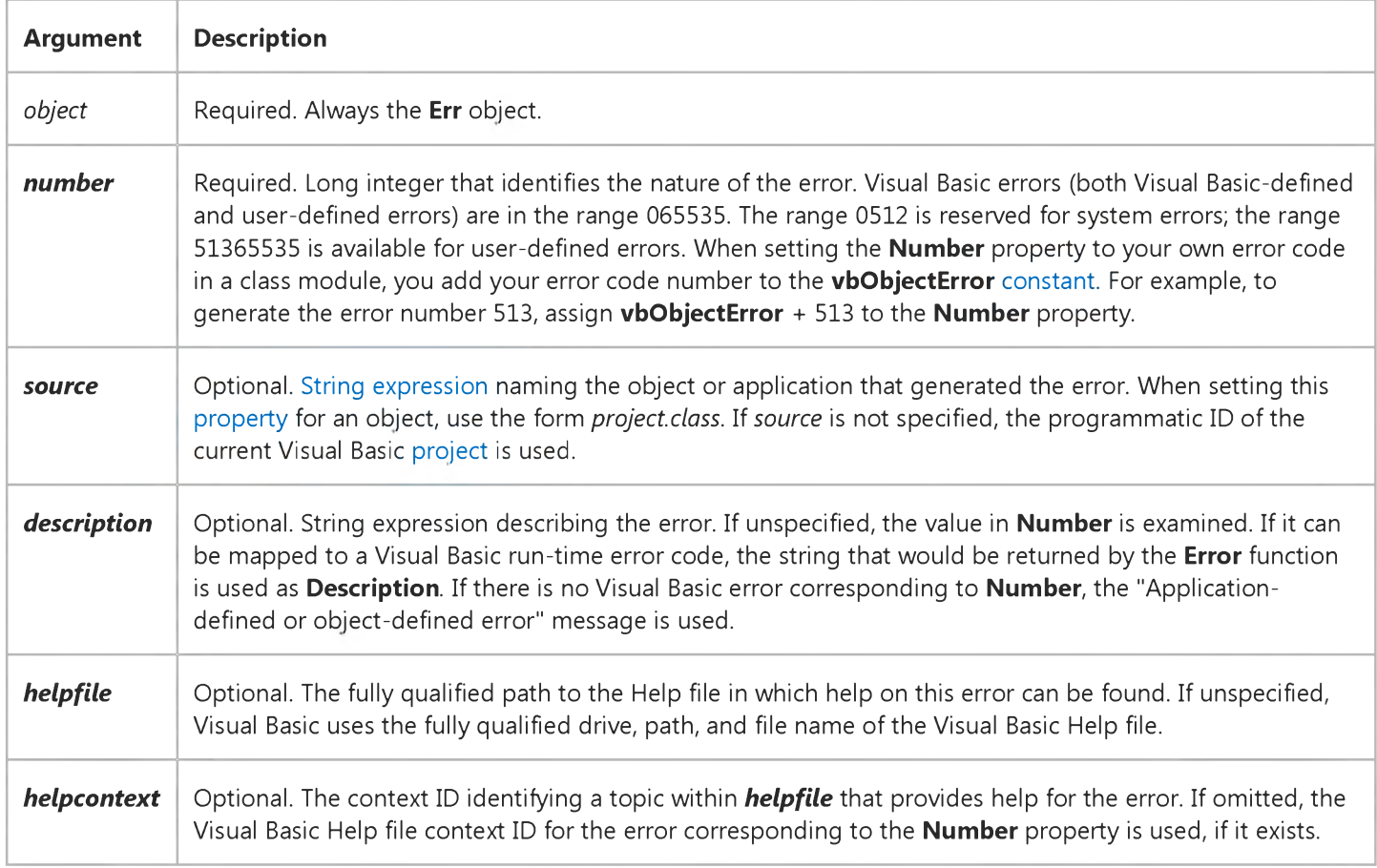

#### **Remarks**

All of the arguments are optional except *number*. If you use Raise without specifying some arguments, and the property settings of the Err object contain values that have not been cleared, those values serve as the values for your error.

Raise is used for generating run-time errors and can be used instead of the Error statement. Raise is useful for generating errors when writing class modules, because the Err object gives richer information than is possible if you generate errors with

https://msdn.microsoft.com/en-us/library/aa265359(v=vs.60).aspx 1/2

#### 6. 1.2018 Raise Method

the Error statement. For example, with the Raise method, the source that generated the error can be specified in the Source property, online Help for the error can be referenced, and so on.

### Visual Basic for Applications Reference

### **Raise Method Example**

This example uses the Err object's Raise method to generate an error within an Automation object written in Visual Basic. It has the programmatic ID MyProj. MyObject.

```
Const MyContextID = 1010407 ' Define a constant for contextID.
Function TestName(CurrentName, NewName)
   If Instr(NewName, "bob") Then ' Test the validity of NewName.
      ' Raise the exception
      Err.Raise vbObjectError + 513, "MyProj.MyObject", _
      "No ""bob"" allowed in your name", "c:\MyProj\MyHelp.Hlp", _ 
      MyContextID 
   End If
End Function
```
Visual Studio 6.0

*Visual Basic: MSChart Control*

### RandomDataFill Method

See Also Example Applies To

Fills the data grid associated with a specific chart with randomly generated data.

#### Syntax

#### *object.* Random DataFill

The object placeholder represents an object expression that evaluates to an object in the Applies To list.

Visual Studio 6.0

*Visual Basic: MSChart Control*

### RandomFillColumns Method

See Also Example [Applies To](https://msdn.microsoft.com/en-us/library/aa240485(v=vs.60).aspx)

Fills a number of data grid columns associated with a chart with random values.

#### Syntax

*object*.Random FillColum ns (*column, count)*

The **Random FillColumns** method syntax has these parts:

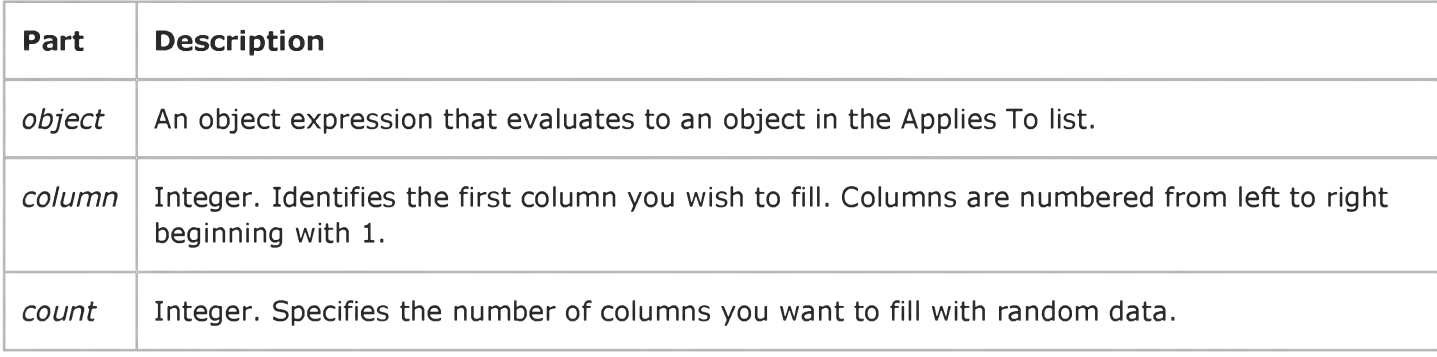

Visual Studio 6.0

*Visual Basic: MSChart Control*

### RandomFillRows Method

See Also Example Applies To

Fills a number of data grid rows associated with a chart with random values.

#### Syntax

ofa/eci.RandomFiMRows *(row, count)*

The Random Fill Rows method syntax has these parts:

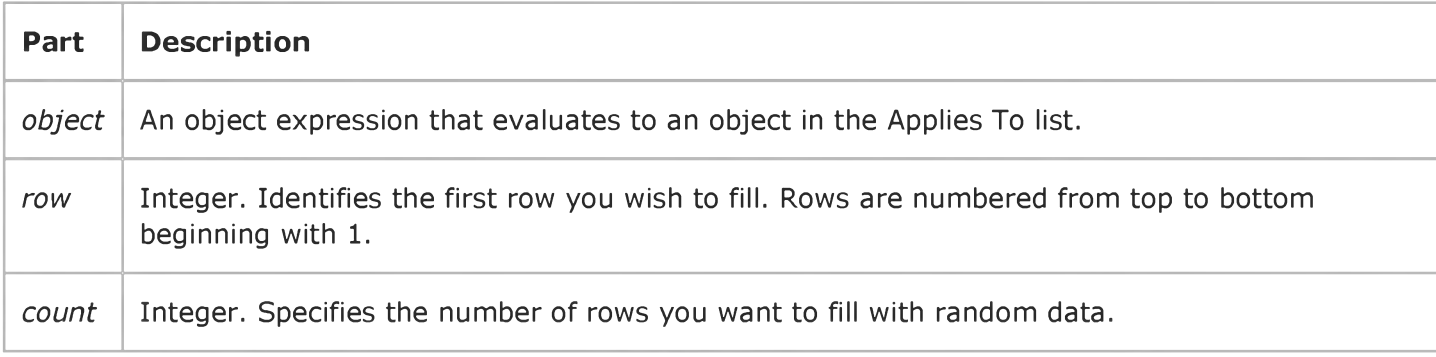

# Visual Basic: RDO Data Control

Visual Studio 6.0

# rdoCreateEnvironment Method (Remote Data)

[See Also E](https://msdn.microsoft.com/en-us/library/aa240058(v=vs.60).aspx)xample [Applies To](https://msdn.microsoft.com/en-us/library/aa262752(v=vs.60).aspx)

Creates a new rdoEnvironment object.

#### Syntax

Set *variable* = rdoCreateEnvironment(name, *user, password)*

The rdoCreateEnvironment method syntax has these parts:

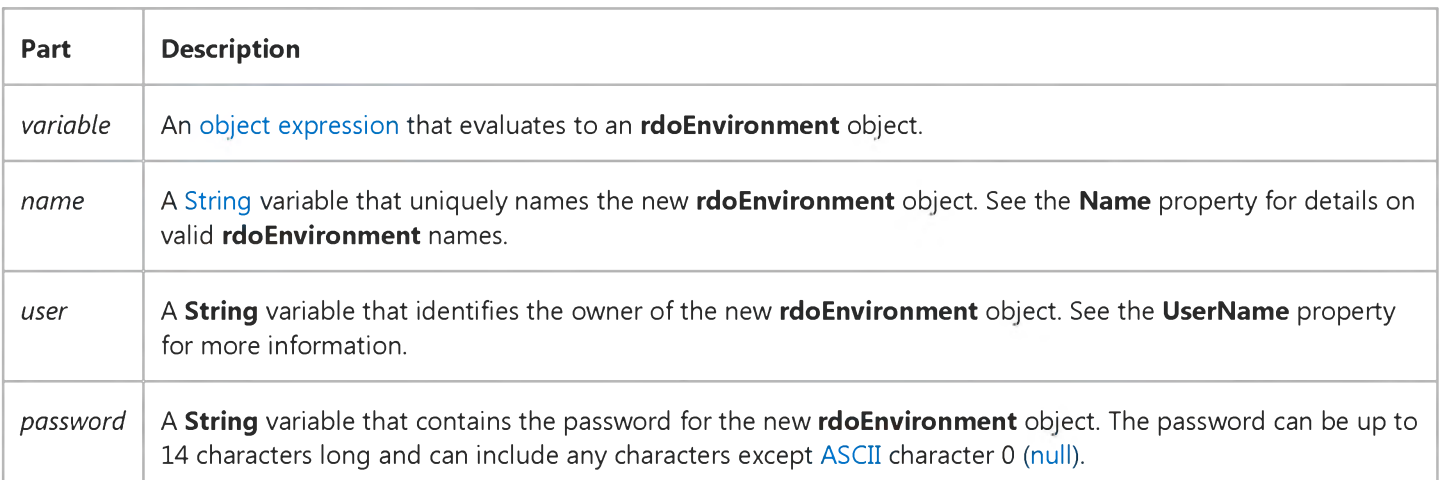

#### Remarks

The rdoEnvironment object defines a transaction, user, and password context. When the rdoEngine is initialized, a default rdoEnvironments(0) is created automatically with the rdoDefaultUser and rdoDefaultPassword user name and password. If you need to define alternate [transaction](https://msdn.microsoft.com/en-us/library/aa241032(v=vs.60).aspx) scopes that contain specific rdoConnection objects, or specific users, use the rdoCreateEnvironment method and specify the specific users for the environment. You can then open connections against this new [environment.](https://msdn.microsoft.com/en-us/library/aa443351(v=vs.60).aspx)

Unlike the other methods you use to create [Remote Data Objects](https://msdn.microsoft.com/en-us/library/aa241001(v=vs.60).aspx), rdoCreateEnvironment requires that you provide all of its parts. If you dont provide all of the parts, the object wont be added to the collection. In addition, rdoEnvironment objects arent permanent and cant be saved. Once you create an rdoEnvironment object, you can only modify the UserName and Timeout property settings.

You dont have to append the new rdoEnvironment object to a collection before you can use it it is automatically appended to the rdoEnvironments collection.

#### 6. 1.2018 rdoCreateEnvironment Method (Remote Data) (RemoteData Control)

If *name* refers to an object that is already a member of the **rdoEnvironments** collection, a trappable error occurs.

Once you use rdoCreateEnvironment to create a new rdoEnvironment object, an rdoEnvironment [session i](https://msdn.microsoft.com/en-us/library/aa241012(v=vs.60).aspx)s started, and you can refer to the rdoEnvironment object in your application.

To remove an *rdoEnvironment* object from the *rdoEnvironments* collection, use the Close method on the rdoEnvironment object. You cannot remove rdoEnvironments(0).

# Visual Basic: RDO Data Control

Visual Studio 6.0

### rdoRegisterDataSource Method (Remote Data)

[See Also](https://msdn.microsoft.com/en-us/library/aa240059(v=vs.60).aspx) [Example](https://msdn.microsoft.com/en-us/library/aa263017(v=vs.60).aspx) [Applies To](https://msdn.microsoft.com/en-us/library/aa262752(v=vs.60).aspx)

Enters connection information for an [ODBC data source](https://msdn.microsoft.com/en-us/library/aa443525(v=vs.60).aspx) into the Windows Registry.

#### Syntax

rdoRegisterDataSource *DSN, driver, silent, attributes*

The **rdoRegisterDataSource** method syntax has these parts:

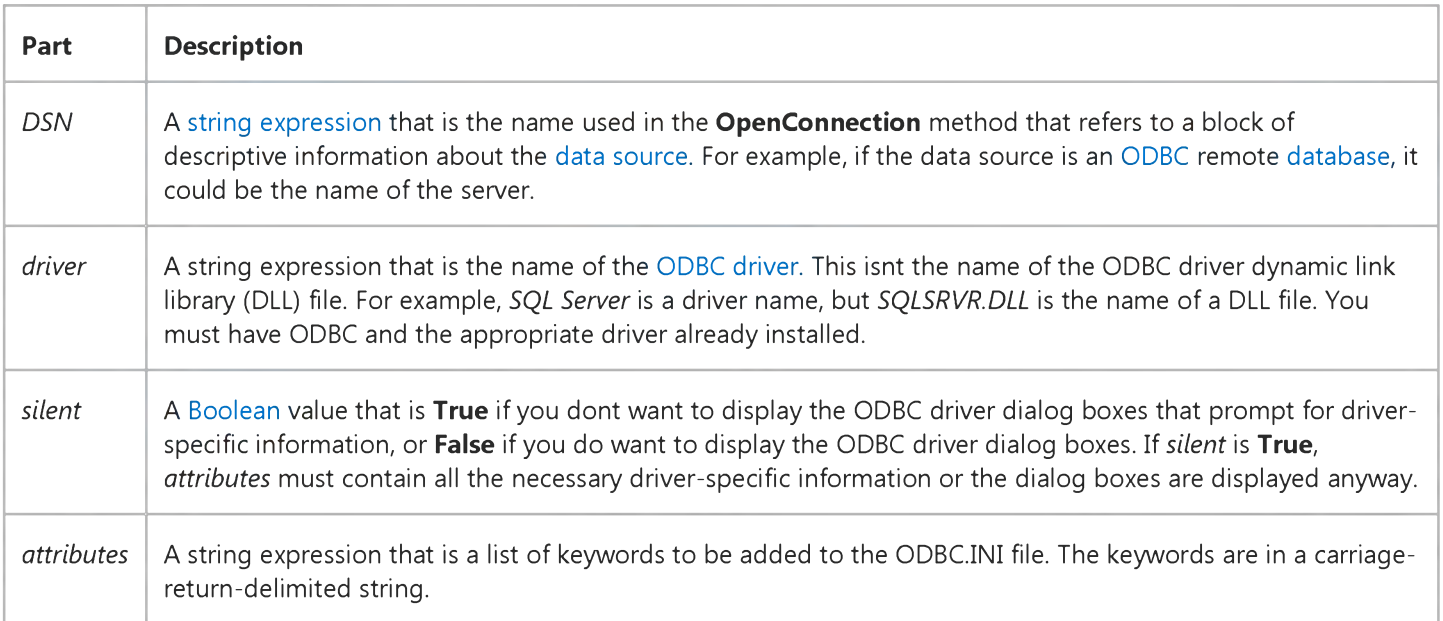

#### **Remarks**

When you use the OpenConnection or EstablishConnection method, you can use a registered data source entry to provide connection information.

If the data source is already registered in the Windows Registry when you use the rdoRegisterDataSource method, the connection information is updated. If the rdoRegisterDataSource method fails for any reason, no changes are made to the Windows Registry, and an error occurs.

For more information about ODBC drivers such as SQL Server, see the Help file provided with the driver.

Note You are encouraged to use the Windows Control Panel 32-bit ODBC Data Sources dialog box to add new data sources, or to make changes to existing entries.

#### **Microsoft SQL Server Attributes**

The following attributes are used when setting up DSN entries for Microsoft SQL Server drivers as extracted from the Drvssrvr.Hlp file. Other vendors drivers expose their own set of attributes that might or might not conform to this set. See the documentation provided with your driver for additional details.

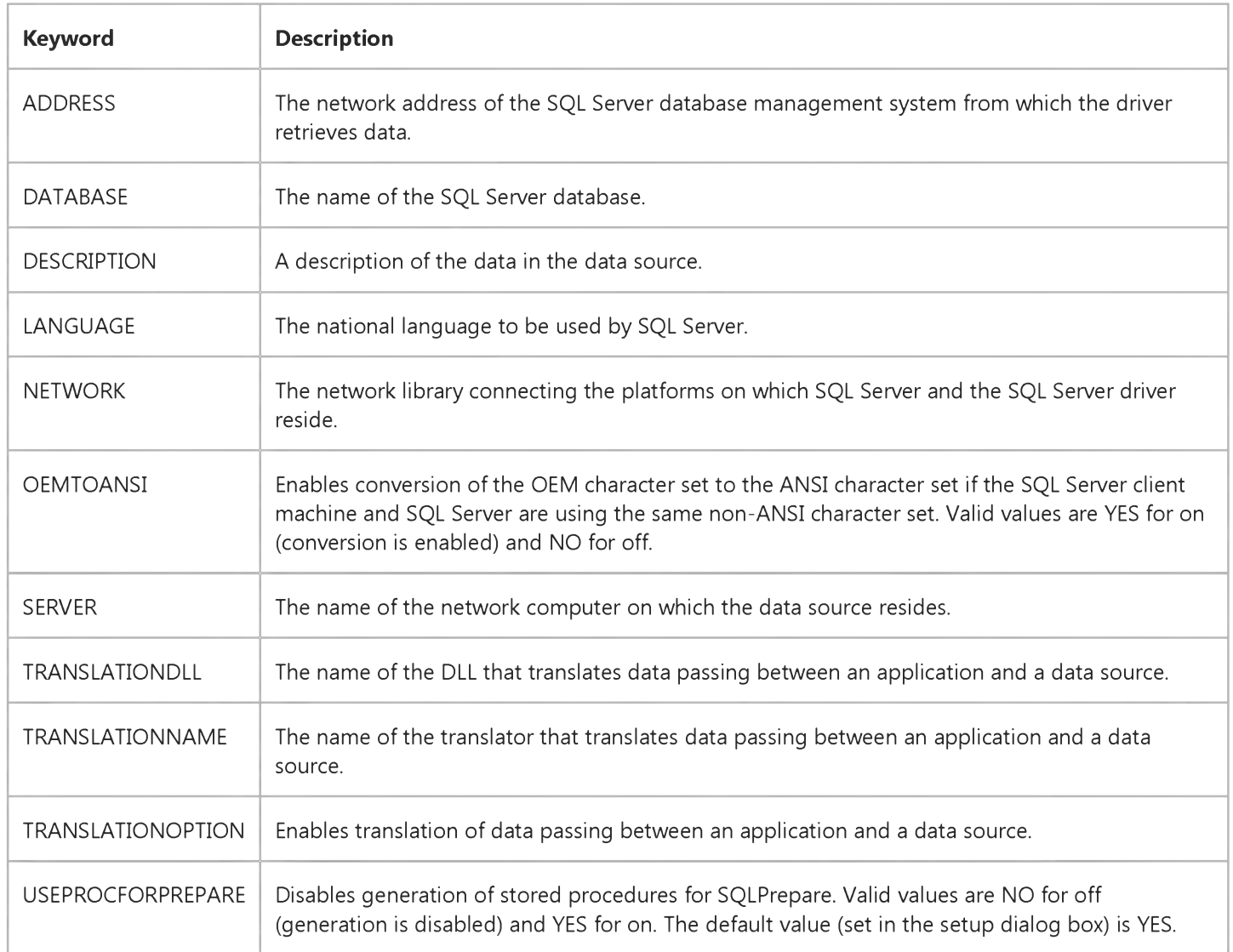

#### Setting the OEM TOANSI Option

If the SQL Server client computer and SQL Server are using the same non-ANSI character set, select this option. For example, if SQL Server uses code page 850 and this client computer uses code page 850 for the OEM code page, selecting this option will ensure that extended characters stored in the database are property converted to ANSI for use by Windows-based applications.

When this option is set to YES and the SQL Server client machine and SQL Server are using different character sets, you must specify a character set translator.

#### **Setting the Server Option**

The Server option sets the name of the server. (local) can be entered as the server on a Microsoft Windows NT computer if the DSN is intended to reference a server on the local system. The user can then use a local copy of SQL Server (that listens on named pipes), even when running a non-networked version of SQL Server. Note that when the 16-bit SQL Server driver is using (local) without a network, the MS Loopback Adapter must be installed.

For more information about server names for different types of networks, see Microsoft SQL Server Setup.

#### **Setting the Address Option**

The Address option sets the network pathname address of the SQL Server database management system (DBMS) from which the driver retrieves data. For Microsoft SQL Server you can usually omit this argument when sets it to (Default).

#### Setting the Network Option

The Network attribute sets the name of the 32-bit SQL Server Net-Library DLL that the SQL Server driver uses to communicate with the network software. If this option is not provided, the SQL Server driver uses the client computers default Net-Library, which is specified in the Default Network box in the Net-Library tab of the SQL Server Client Configuration Utility.

If you create a data source using a Network Library and optionally a Network Address, ODBC SQL Server Setup will create a server name entry that you can see in the Advanced tab in the SQL Server Client Configuration Utility. These server name entries can also be used by DB-Library applications.

### Visual Basic: RDO Data Control

### rdoRegisterDataSource Method Example

The following example illustrates use of the rdoRegisterDataSource method to create a new ODBC data source entry.

```
Private Sub RegisterDataSource()
Dim en As rdoEnvironment
Dim cnTest As rdoConnection
Dim strAttribs As String
' Build keywords string.
strAttribs = "Description=" _& "SQL Server on server SEQUEL"
  & Chr$(13) & "OemToAnsi=No" _
  & Chr$(13) & "SERVER=SEQUEL" _
  & Chr$(13) & "Network=DBNMPNTW" _
  & Chr$(13) & "Database=WorkDB" _
  & Chr$(13) & "Address=\\SEQUEL\PIPE\SQL\QUERY"
' Create new registered DSN.
rd o Engine.rd o Register Data Source "Example", _
         "SQL Server", True, strAttribs
' Open the database .
Set en = rdoEngine.rdoEnvironments(0)Set cnTest = en.OpenConnection(dsname:="Example", _
  Prompt:= rdDriverNoPrompt, \_Connect:="UID=;PWD=;")
```

```
End Sub
```
# Visual Basic for Applications Reference

Visual Studio 6.0

### Read Method

[See Also E](https://msdn.microsoft.com/en-us/library/aa262372(v=vs.60).aspx)xample [Applies To](https://msdn.microsoft.com/en-us/library/aa242724(v=vs.60).aspx) Specifics

#### Description

Reads a specified number of characters from a TextStream file and returns the resulting string.

#### Syntax

*object.* Read(characters)

The Read method syntax has these parts:

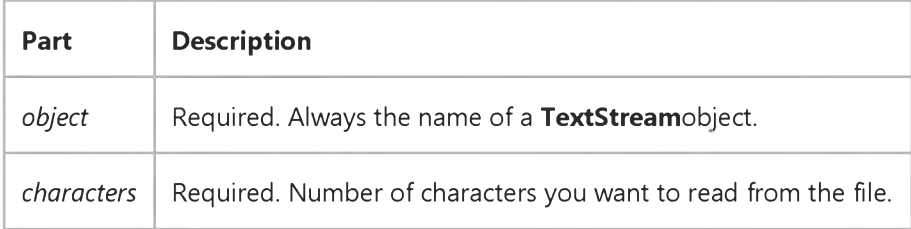

# Visual Basic for Applications Reference

Visual Studio 6.0

### ReadAll Method

[See Also E](https://msdn.microsoft.com/en-us/library/aa262371(v=vs.60).aspx)xample [Applies To](https://msdn.microsoft.com/en-us/library/aa242724(v=vs.60).aspx) Specifics

#### Description

Reads an entire TextStream file and returns the resulting string.

#### Syntax

*object.* ReadAll

The *object* is always the name of a TextStream object.

#### Remarks

For large files, using the ReadAll method wastes memory resources. Other techniques should be used to input a file, such as reading a file line by line.

### Visual Basic Reference

Visual Studio 6.0

### ReadFromFile Method

[See Also E](https://msdn.microsoft.com/en-us/library/aa240910(v=vs.60).aspx)xample [Applies To](https://msdn.microsoft.com/en-us/library/aa267228(v=vs.60).aspx)

Loads an object from a data file created using the **SaveToFile** method. Doesn't support named arguments.

#### Syntax

object.ReadFromFile *filenumber* 

The ReadFromFile method syntax has these parts:

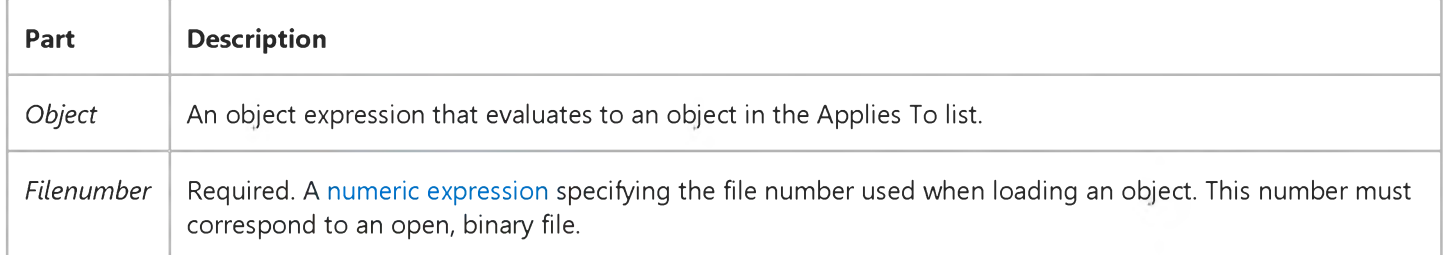

#### Remarks

You can save an object to a data file using the SaveToFile or SaveToOle1File methods.

# Visual Basic for Applications Reference

Visual Studio 6.0

### ReadLine Method

[See Also E](https://msdn.microsoft.com/en-us/library/aa262373(v=vs.60).aspx)xample [Applies To](https://msdn.microsoft.com/en-us/library/aa242724(v=vs.60).aspx) Specifics

#### Description

Reads an entire line (up to, but not including, the newline character) from a TextStream file and returns the resulting string.

#### Syntax

*object.* ReadLine

The *object* argument is always the name of a TextStream object.

# Visual Basic Extensibility Reference

Visual Studio 6.0

### ReadProperty Method

See Also Example [Applies To](https://msdn.microsoft.com/en-us/library/aa443705(v=vs.60).aspx)

Returns a string from the specified user-defined section and key in the project's .Vbp or component file.

- VBComponent object:
- VBProject object:

#### **Syntax**

*object.ReadProperty (key As String) As String* 

object.ReadProperty (section As String, key As String) As String

The ReadProperty function syntax has these parts:

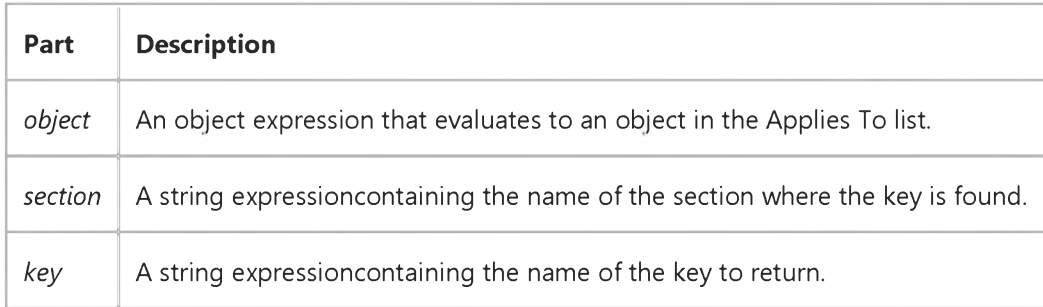

#### **Remarks**

If the *section* or *key* area in the file is empty or doesn't exist, you'll get run-time error 5: "Illegal function call."

### Visual Basic Reference

Visual Studio 6.0

### ReadProperty Method

See Also Example [Applies To](https://msdn.microsoft.com/en-us/library/aa267234(v=vs.60).aspx)

Returns a saved value from a **PropertyBag** class object.

#### Syntax

*object.ReadProperty(DataName*[, *DefaultValue])*

The ReadProperty method syntax has these parts:

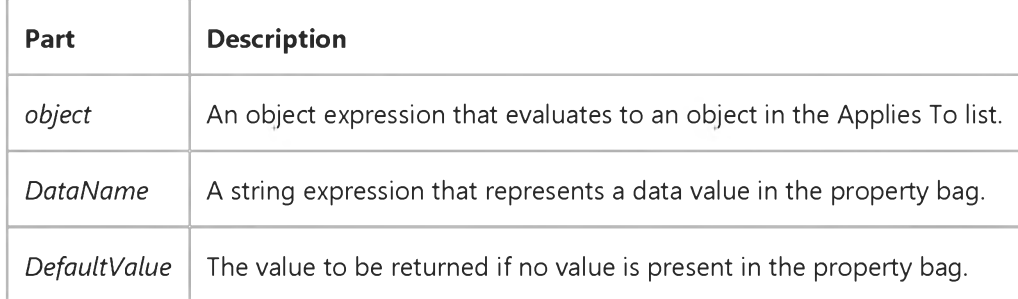

#### Remarks

The ReadProperty method will return the value of the saved data that is represented by the string expression *DataName*, or *DefaultValue* if there is no saved value. *DataName* should match the string expression that was used to store the saved data value in the property bag.

Note Specifying a default value reduces the size of the file belonging to the container of the control. A line for the property is written to the file only if the value to be written is different from the default. Wherever possible, you should specify default values for the properties of the control when initializing, saving, and retrieving property values.

# Visual Basic: DataGrid Control

Visual Studio 6.0

# Rebind Method

#### [See Also](https://msdn.microsoft.com/en-us/library/aa260016(v=vs.60).aspx) [Example](https://msdn.microsoft.com/en-us/library/aa227203(v=vs.60).aspx) Applies To

Re-creates the DataGrid control properties and columns. Doesn't support named arguments.

#### Syntax

*object.Rebind*

#### **Remarks**

The Rebind method causes the DataGrid control to perform the same operations that occur when you set the DataSource property. The DataGrid control resets the columns, headings and other properties based on the current Data control properties.

If you have not modified the grid columns at design time, then executing the ReBind method will reset the columns, headings, and other properties based on the current data source.

However, if you have altered the columns in any way at design time (even if you leave the DataField properties blank), then the grid will assume that you wish to maintain the modified grid layout and will not automatically reset the columns.

For an unbound grid (one with its **DataMode** property set to 1), this method is similar to the **Refresh** method except that the grid attempts to restore the current and topmost rows.

Note To force the grid to reset the column bindings even if the columns were modified at design time, invoke the ClearFields method immediately before ReBind. Conversely, to cancel the grid's automatic layout response and force the grid to use the current column/field layout, invoke the HoldFields method immediately before ReBind.

## Visual Basic: DataGrid Control

### Rebind Method Example

This example checks a global variable to see if the user changed the table layout and reconfigures using the original table information.

Sub CheckForRebind\_Click () If UserChangedLayout Then DataGridl.Rebind End If End Sub

# Visual Basic: DataCombo/DataList Controls

Visual Studio 6.0

# ReFill Method

[See Also E](https://msdn.microsoft.com/en-us/library/aa239326(v=vs.60).aspx)xample [Applies To](https://msdn.microsoft.com/en-us/library/aa239299(v=vs.60).aspx)

Re-creates the list of a DataList or DBCombo control and forces a repaint.

#### Syntax

#### *object.ReFill*

The *object* placeholder represents an object expression that evaluates to an object in the Applies To list.

#### Remarks

The ReFill method is different than the standard Refresh method, which just forces a Repaint event.

# Visual Basic Reference

Visual Studio 6.0

# Refresh Method (ActiveX Controls)

See Also Example [Applies To](https://msdn.microsoft.com/en-us/library/aa240218(v=vs.60).aspx)

Forces a complete repaint of a form or control.

#### Syntax

#### *object.* Refresh

The *object* placeholder represents an object expression that evaluates to an object in the Applies To list.

#### **Remarks**

Use the Refresh method when you want to:

- Completely display one form while another form loads.
- Update the contents of a file-system list box, such as a FileListBox control.
- Update the data structures of a Data control.

Refresh can't be used on MDI forms, but can be used on MDI child forms. You can't use Refresh on Menu or Timer controls.

Generally, painting a form or control is handled automatically while no events are occurring. However, there may be situations where you want the form or control updated immediately. For example, if you use a file list box, a directory list box, or a drive list box to show the current status of the directory structure, you can use Refresh to update the list whenever a change is made to the directory structure.

You can use the Refresh method on a Data control to open or reopen the database (if the DatabaseName, ReadOnly, Exclusive, or Connect property settings have changed) and rebuild the dynaset in the control's Recordset property.

## Visual Basic: RDO Data Control

Visual Studio 6.0

## Refresh Method (Remote Data)

#### [See Also](https://msdn.microsoft.com/en-us/library/aa240061(v=vs.60).aspx) [Example](https://msdn.microsoft.com/en-us/library/aa263022(v=vs.60).aspx) [Applies To](https://msdn.microsoft.com/en-us/library/aa240060(v=vs.60).aspx)

Closes and rebuilds the *rdoResultset* object created by [a RemoteData control o](https://msdn.microsoft.com/en-us/library/aa443302(v=vs.60).aspx)r refreshes the members of the collections in the Applies To list.

#### Syntax

#### *object.Refresh*

The *object* placeholder represents a[n object expression t](https://msdn.microsoft.com/en-us/library/aa443520(v=vs.60).aspx)hat evaluates to an object in the Applies To list.

#### Remarks

You can use the Refresh method on a RemoteData control to close and reopen the rdoResultset if the properties that describe the result set have changed. When you use the Refresh method, the properties an[d current row](https://msdn.microsoft.com/en-us/library/aa443298(v=vs.60).aspx) position is reset to the state set when the [query](https://msdn.microsoft.com/en-us/library/aa240771(v=vs.60).aspx) was first run.

Once the Refresh method has been executed against the RemoteData control, all stored rdoResultset bookmarks are invalid.

If both the BOF and EOF property settings of the rdoResultset object are True, or the RowCount property is set to 0 after you use the Refresh method, the query didnt return any rows and the new rdoResultset contains no data.

Use the Refresh method in multi-user environments in which the [database](https://msdn.microsoft.com/en-us/library/aa443303(v=vs.60).aspx) schema is subject to change to retrieve current [table d](https://msdn.microsoft.com/en-us/library/aa241027(v=vs.60).aspx)efinitions. Using the Refresh method on an rdoTables collection fetches table names from the base tables in the database. Using Refresh on a specific rdoTable objects rdoColumns collection fetches the table structures including [column](https://msdn.microsoft.com/en-us/library/aa443289(v=vs.60).aspx) names and [data types f](https://msdn.microsoft.com/en-us/library/aa443326(v=vs.60).aspx)rom the [base tables.](https://msdn.microsoft.com/en-us/library/aa443282(v=vs.60).aspx)

Note Before you can use the name of a base table in the *name* argument of the OpenResultset method, you must first use the Refresh method against the rdoTables collection to populate it. You can also populate the rdoTables collection by referencing one of its members by its ordinal number. For example, referencing rdoTables(0) will populate the entire collection.

# Visual Basic: RDO Data Control Refresh Method Example

The following example illustrates use of the Refresh method to rebuild an rdoResultset on the RemoteData control. The example resets the SQL property with a new query built using the concatenation technique. When the Refresh method is executed, the query is re-executed. Since the **Connect** property is not changed for each invocation of the Search procedure, the connection is not re-established each time it is opened only on the first invocation. When the Refresh method is complete, the bound controls reflect data from the columns returned by the query.

```
Option Explicit
Private Sub Search_Click()
On Error GoTo eh 
With MSRDC1
   .Connect = "UID=;PWD=;Database=Pubs;" 
   .DataSourceName = "WorkDB"
   .SQL = "Select Au_Fname " _
      & " From Authors " _
      & " Where Au_Lname like '%" _
      & AuthorWanted & "%'"
   Debug.Print .SQL 
   .Refresh
   If .Resultset.EOF Then
      MsgBox "No authors on file with that last name" 
   End If 
End With 
Exit Sub
eh:
Dim er As rdoError 
For Each er In rdoErrors 
Debug.Print er 
Next
Resume Next 
End Sub
```
### Visual Basic Reference

Visual Studio 6.0

### Refresh Method

[See Also](https://msdn.microsoft.com/en-us/library/aa240912(v=vs.60).aspx) [Example](https://msdn.microsoft.com/en-us/library/aa244157(v=vs.60).aspx) [Applies To](https://msdn.microsoft.com/en-us/library/aa240911(v=vs.60).aspx)

Forces a complete repaint of a form or control.

#### Syntax

#### *object.* Refresh

The *object* placeholder represents an object expression that evaluates to an object in the Applies To list.

#### **Remarks**

Use the Refresh method when you want to:

- Completely display one form while another form loads.
- Update the contents of a file-system list box, such as a FileListBox control.
- Update the data structures of a Data control.

Refresh can't be used on MDI forms, but can be used on MDI child forms. You can't use Refresh on Menu or Timer controls.

Generally, painting a form or control is handled automatically while no events are occurring. However, there may be situations where you want the form or control updated immediately. For example, if you use a file list box, a directory list box, or a drive list box to show the current status of the directory structure, you can use Refresh to update the list whenever a change is made to the directory structure.

You can use the Refresh method on a Data control to open or reopen the database (if the DatabaseName, ReadOnly, Exclusive, or Connect property settings have changed) and rebuild the dynaset in the control's Recordset property.

### Visual Basic Reference

### Refresh Method Example

This example uses the Refresh method to update a FileListBox control as test files are created. To try this example, paste the code into the Declarations section of a form with a FileListBox control named File1, and then run the example and click the form.

```
Private Sub Form_Click ()
   ' Declare variables.
  Dim FilName, Msg as String, I as Integer 
  File1.Pattern = "TestFile.*" ' Set file pattern. 
  For I = 1 To 8 ' Do eight times.
      FilName = "TESTFILE." & I 
      ' Create empty file.
      Open FilName For Output As FreeFile 
      File1.Refresh ' Refresh file list box.
      Close ' Close file.
  Next I
  Msg = "Choose OK to remove the created test files." 
  MsgBox Msg ' Display message.
  Kill "TESTFILE.*" ' Remove test files.
  File1.Refresh ' Update file list box.
End Sub
```
### Visual Basic Reference

Visual Studio 6.0

### ReleaseInstance Method

[See Also E](https://msdn.microsoft.com/en-us/library/aa240923(v=vs.60).aspx)xample [Applies To](https://msdn.microsoft.com/en-us/library/aa267248(v=vs.60).aspx)

Releases a **WebClass** object.

#### Syntax

ob/ect.ReleaseInstance

The *object* placeholder represents an object expression that evaluates to an object in the Applies To list.

#### Remarks

If StateManagement is set to wcRetainInstance, then the WebClass object run-time releases the WebClass object. Developers should call the ReleaseInstance method during the processing of an HTTP request when the WebClass has completed its processing and should be terminated. The final HTTP response typically contains some UI element, for example, a hyperlink, that allows the user to navigate to another URL outside of the WebClass. If there is no such element then the user would need to manually enter another URL in the browser in order to navigate elsewhere. The response should not contain URLs to other WebItems in the WebClass, for example, created using URLFor. If such a URL is in the response and the user navigates to it, a new instance of the WebClass will be created.

# Visual Basic Extensibility Reference

Visual Studio 6.0

### Reload Method

[See Also E](https://msdn.microsoft.com/en-us/library/aa241487(v=vs.60).aspx)xample [Applies To](https://msdn.microsoft.com/en-us/library/aa443982(v=vs.60).aspx)

Reloads the specified component from disk, discarding any unsaved changes.

#### Syntax

#### *object.* Reload

The *object* placeholder represents an object expression that evaluates to an object in the Applies To list.

#### **Remarks**

Cursor position, code window and form visibility are not affected by the Reload method. Reload doesn't change the setting that indicates whether the project was edited since the last time it was saved.

# Visual Basic Reference

Visual Studio 6.0

# Remove Method (ActiveX Controls)

[See Also](https://msdn.microsoft.com/en-us/library/aa240221(v=vs.60).aspx) [Example](https://msdn.microsoft.com/en-us/library/aa443168(v=vs.60).aspx) [Applies To](https://msdn.microsoft.com/en-us/library/aa240220(v=vs.60).aspx)

Removes a specific member from a collection.

#### Syntax

*object.* Remove *index*

The Remove method syntax has these parts:

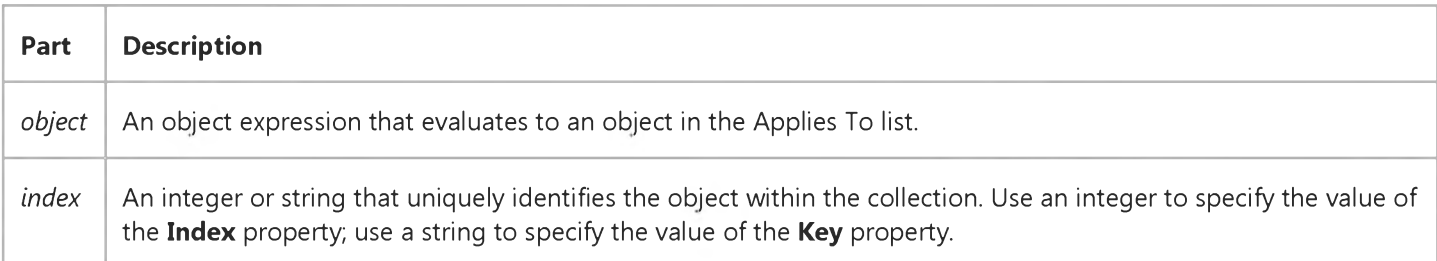

#### Remarks

To remove all the members of a collection, use the **Clear** method.

## Visual Basic Reference

### Remove Method (ActiveX Controls) Example

This example adds six **Panel** objects to a **StatusBar** control, creating a total of seven **Panel** objects. When you click on the form, the code checks to see how many Panel objects there are. If there is only one Panel object, the code adds six Panel objects. Otherwise, it removes the first panel. To try the example, place a **StatusBar** control on a form and paste the code into the Declarations section. Run the example and click on the form to remove one **Panel** object at a time, and subsequently add Panel objects.

```
Private Sub Form_Load()
   Dim pnlX As Panel ' Declare object variable for Panel objects. 
   Dim i As Integer
   ' Add 6 Panel objects to the single default Panel object,
   ' making 7 Panel objects.
   For i = 1 To 6
      Set pnlX = StatusBar1.Panels.Add(, , i)
      pnlX.AutoSize = sbrSpring 
   Next i 
End Sub
Private Sub Form_Click()
   ' If the Count of the collection is 1, add 6 Panel objects.
   ' Otherwise, remove the first panel from the collection.
   If StatusBar1.Panels.Count = 1 Then 
      Dim sbrX As Panel 
      Dim i As Integer
      For i = 1 To 6 ' Each panel has its style set by i.
         Set sbrX = StatusBar1.Panels.Add(, , , i)
         sbrX.AutoSize = sbrSpring 
      Next i
   Else ' Remove the first panel.
      StatusBar1.Panels.Remove 1 
   End If 
End Sub
```
### Visual Basic: DataGrid Control

Visual Studio 6.0

### Remove Method (DataGrid)

#### [See Also E](https://msdn.microsoft.com/en-us/library/aa260021(v=vs.60).aspx)xample [Applies To](https://msdn.microsoft.com/en-us/library/aa260018(v=vs.60).aspx)

Removes the specified row from the SelBookmarks collection, or the specified Column object from the Columns collection of a DataGrid control.

#### Syntax

*object.Remove index*

The Remove method syntax has these parts:

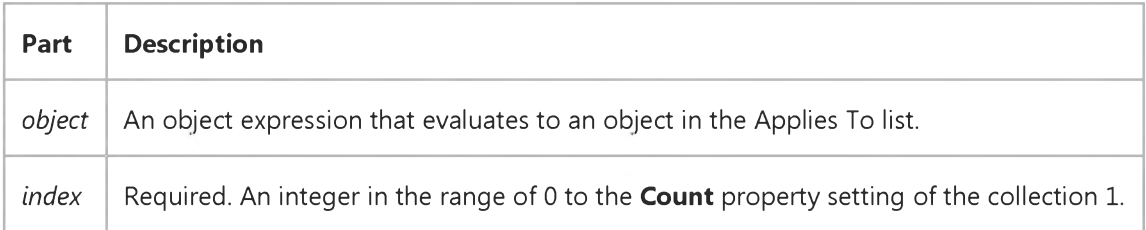

#### **Remarks**

For the SelBookmarks collection, the Remove method removes the row specified by the *index* argument, then decrements the SelBookmarks.Count property by 1. If the row removed from the SelBookmarks collection is visible, it will be deselected in the DataGrid control.

For the **Columns** collection, the Remove method removes the column specified by the *index* argument, then decrements the Columns.Count property by 1.

If you specify a row that isn't in the SelBookmarks collection or a Column object that isn't in the Columns collection, a trappable error occurs.

### Visual Basic Reference

Visual Studio 6.0

# Remove Method (DEDesigner Extensibility)

See Also Example [Applies To](https://msdn.microsoft.com/en-us/library/aa240914(v=vs.60).aspx)

Removes a member from a DEConnections or DECommands collection.

#### Syntax

*object.Remove(index, Boolean)*

The **Remove** property syntax has these parts:

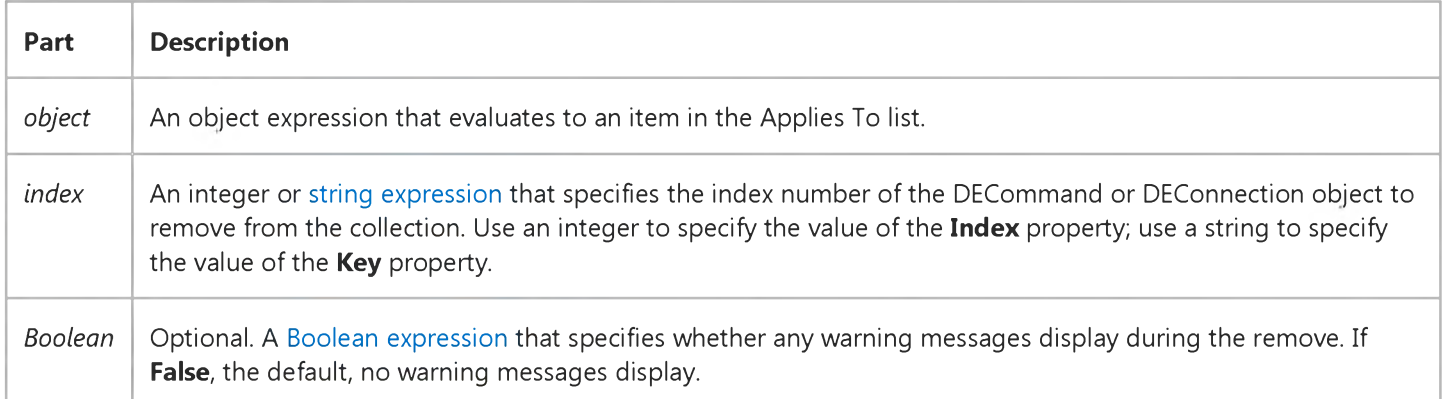

#### Remarks

For the DEAggregates, DEGroupingFields, and DERelationConditions collections, the *Boolean* is not used. Thus, for these three collections, the Remove method is the same as Visual Basic'[s Remove](https://msdn.microsoft.com/en-us/library/aa445439(v=vs.60).aspx) method.

When removing an object using the Data Environment Extensibility Object Model, first set th[e PromptDelete p](https://msdn.microsoft.com/en-us/library/aa268092(v=vs.60).aspx)roperty to False to prevent the confirmation dialog box from appearing.

# Visual Basic for Applications Reference

Visual Studio 6.0

### Remove Method

[See Also E](https://msdn.microsoft.com/en-us/library/aa241420(v=vs.60).aspx)xample Applies To Specifics

#### Description

Removes a key, item pair from a **Dictionary** object.

#### Syntax

 $object$ **Remove(**key)

The **Remove** method syntax has these parts:

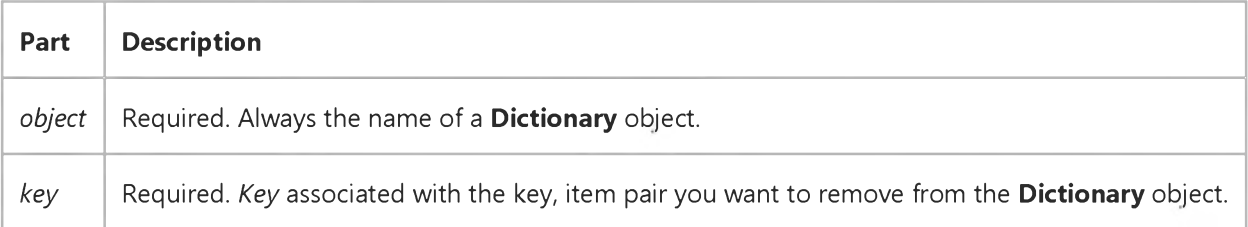

#### **Remarks**

An error occurs if the specified key, item pair does not exist.

The following code illustrates use of the Remove method:

```
Dim a, d, i Create some variables
Set d = CreateObject("Scripting.Dictionary")
d.Add "a", "Athens"  'Add some keys and items
d.Add "b", "Belgrade"
d.Add "c", "Cairo"
..
a = d.Remove() The "Remove second pair
```
Visual Studio 6.0

*Visual Basic: MSChart Control*

# Remove Method (LightSources Collection)

See Also Example [Applies To](https://msdn.microsoft.com/en-us/library/aa227987(v=vs.60).aspx)

Removes a LightSource from the LightSources collection.

#### Syntax

*object.* Remove *(index)*

The **Remove** method syntax has these parts:

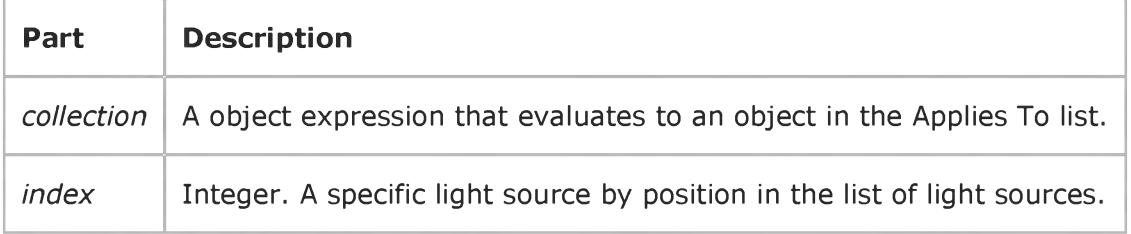

## Visual Basic: RDO Data Control

Visual Studio 6.0

## Remove Method (Remote Data)

See Also Example Applies To

Removes a specific member from a Remote Data **Collection** object.

#### Syntax

*object.* Remove *index*

The Remove method syntax has these parts:

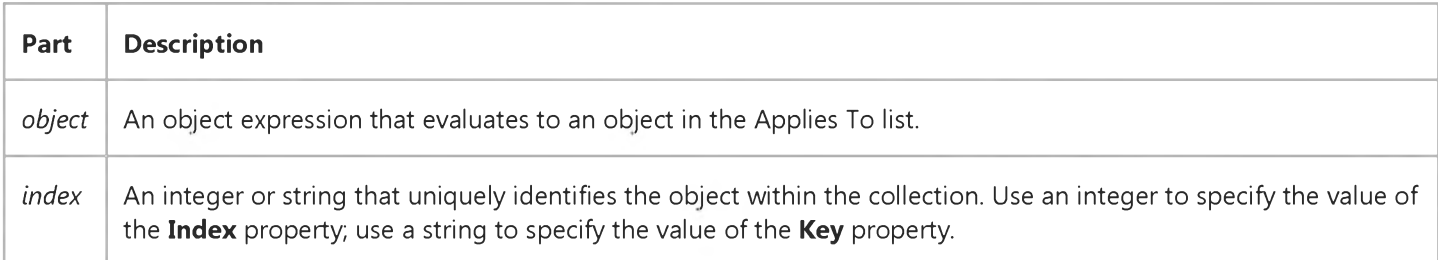

#### Remarks

To remove all the members of a collection, use the **Clear** method.

# Visual Basic Extensibility Reference

Visual Studio 6.0

# Remove Method (VBA Add-In Object Model)

See Also Example [Applies To](https://msdn.microsoft.com/en-us/library/aa443216(v=vs.60).aspx) Specifics

Removes an item from a collection.

#### Syntax

object.Remove(component)

The Remove syntax has these parts:

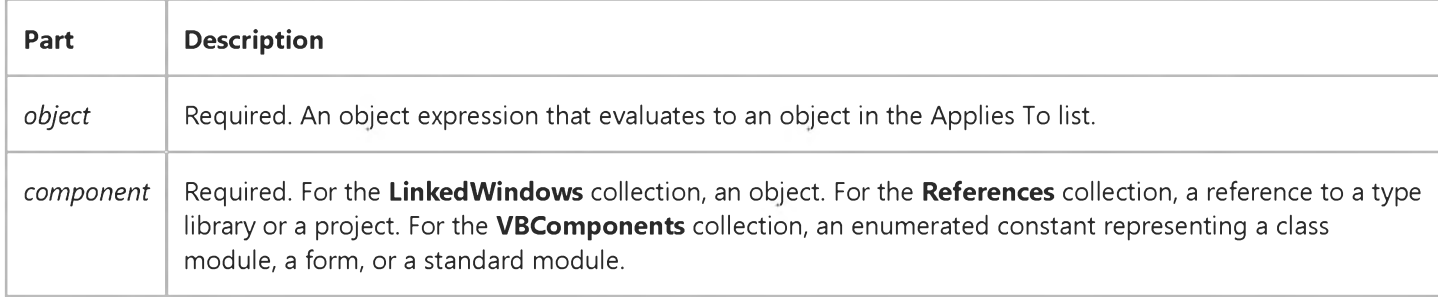

#### Remarks

When used on the LinkedWindows collection, the Remove method removes a window from the collection of currently linked windows. The removed window becomes a floating window that has its own linked window frame.

# Visual Basic Extensibility Reference

Visual Studio 6.0

# Remove Method (Visual Basic Extensibility)

See Also Example [Applies To](https://msdn.microsoft.com/en-us/library/aa443684(v=vs.60).aspx)

Removes an item from a collection.

#### Syntax

*object.Remove (index)*

The Item method syntax has these parts:

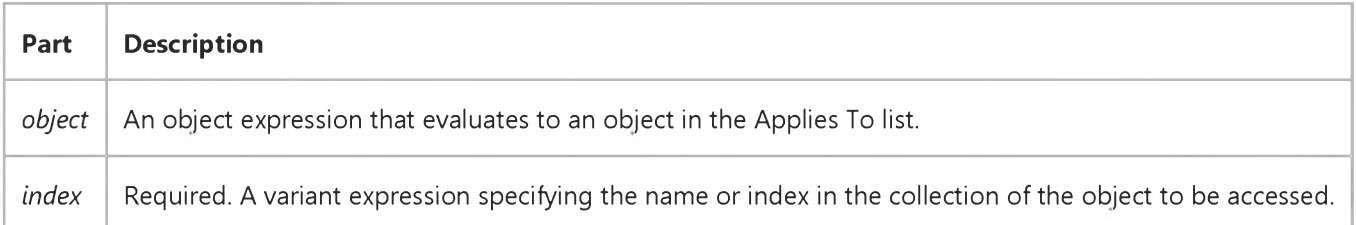

#### **Remarks**

For the LinkedWindows collection, removes a window from the collection of currently linked windows. The removed window becomes a floating window that has its own LinkedWindowFrame. This is the point at which LinkedWindowFrame windows are created.

For the VBProjects collection, removes the specified project from the collection.

For the References collection, removes the specified reference from the collection.

# Visual Basic for Applications Reference

Visual Studio 6.0

### Remove Method

[See Also](https://msdn.microsoft.com/en-us/library/aa262376(v=vs.60).aspx) [Example](https://msdn.microsoft.com/en-us/library/aa262377(v=vs.60).aspx) [Applies To](https://msdn.microsoft.com/en-us/library/aa262374(v=vs.60).aspx) Specifics

Removes a member from a **Collection** object.

#### Syntax

*object.Remove index*

The Remove method syntax has the following object qualifier and part:

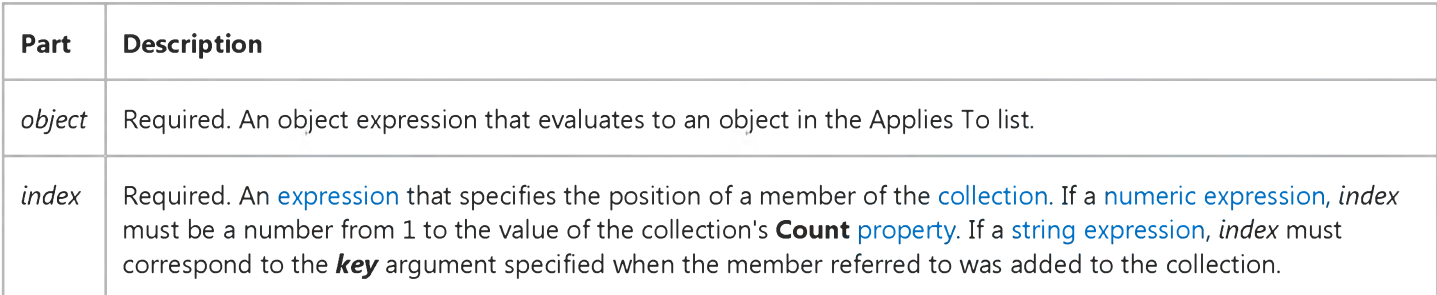

#### Remarks

If the value provided as *index* doesnt match an existing member of the collection, an error occurs.

### Visual Basic for Applications Reference

### **Remove Method Example**

This example illustrates the use of the Remove method to remove objects from a Collection object, MyClasses. This code removes the object whose index is 1 on each iteration of the loop.

```
Dim Num, MyClasses
For Num = 1 To MyClasses. Count
  MyClasses. Remove 1 ' Remove the first object each time
         ' through the loop until there are
         ' no objects left in the collection.
Next Num
```
### Visual Basic Reference

Visual Studio 6.0

### RemoveAddInFromToolbar Method

[See Also](https://msdn.microsoft.com/en-us/library/aa240913(v=vs.60).aspx) [Example](https://msdn.microsoft.com/en-us/library/aa244159(v=vs.60).aspx) [Applies To](https://msdn.microsoft.com/en-us/library/aa445831(v=vs.60).aspx)

Removes a button from the Add-In toolbar which references an add-in or Wizard.

#### Syntax

#### ob/ect.RemoveAddInFromToolbar *(saddinname* As String)

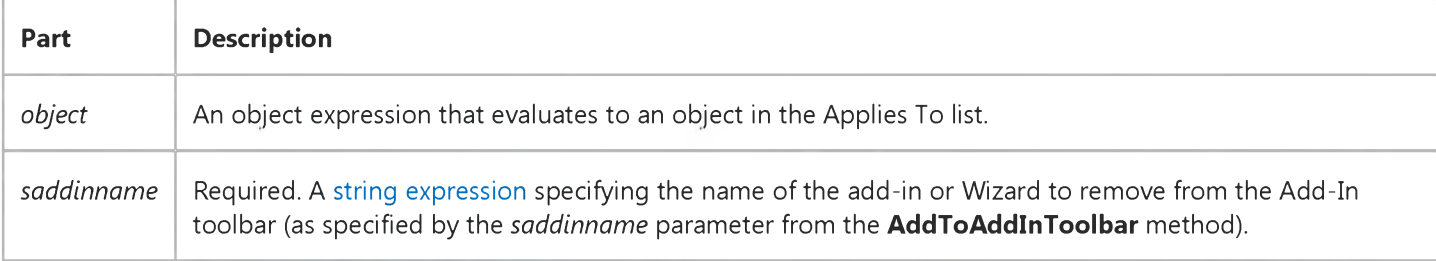

### Visual Basic Reference

### RemoveAddInFromToolbar Method Example

This example removes an existing button from the Add-In toolbar that references a fictitious add-in called MyAddIn Title:

```
Sub Main()
  dim x as Object
  Set x=CreateObject("AddInToolbar.Manager")
  x.RemoveAddInFromToolbar sAddInName:="MyAddIn Title"
End Sub
```
# Visual Basic for Applications Reference

Visual Studio 6.0

### RemoveAll Method

[See Also E](https://msdn.microsoft.com/en-us/library/aa262375(v=vs.60).aspx)xample [Applies To](https://msdn.microsoft.com/en-us/library/aa242687(v=vs.60).aspx) Specifics

#### Description

The RemoveAll method removes all key, item pairs from a Dictionary object.

#### Syntax

*object.* Rem oveAll

The *object* is always the name of a **Dictionary** object.

#### **Remarks**

The following code illustrates use of the RemoveAll method:

```
Dim a, d, i The character some variables
Set d = CreateObject("Scripting.Dictionary")
d.Add "a", "Athens"  'Add some keys and items
d.Add "b", "Belgrade"
d.Add "c", "Cairo"
. . .
a = d. RemoveAll i = 1 'Clear the dictionary
```
### Visual Basic: MSFlexGrid/MSHFlexGrid Controls

Visual Studio 6.0

# RemoveItem Method (MSHFlexGrid)

[See Also](https://msdn.microsoft.com/en-us/library/aa228875(v=vs.60).aspx) [Example](https://msdn.microsoft.com/en-us/library/aa228873(v=vs.60).aspx) [Applies To](https://msdn.microsoft.com/en-us/library/aa228102(v=vs.60).aspx)

Removes a row from an MSHFlexGrid a[t run time.](https://msdn.microsoft.com/en-us/library/aa172352.aspx) This property doesnt support named arguments.

#### Syntax

*object.* RemoveItem(index, *number)*

The **RemoveItem** method syntax has these parts:

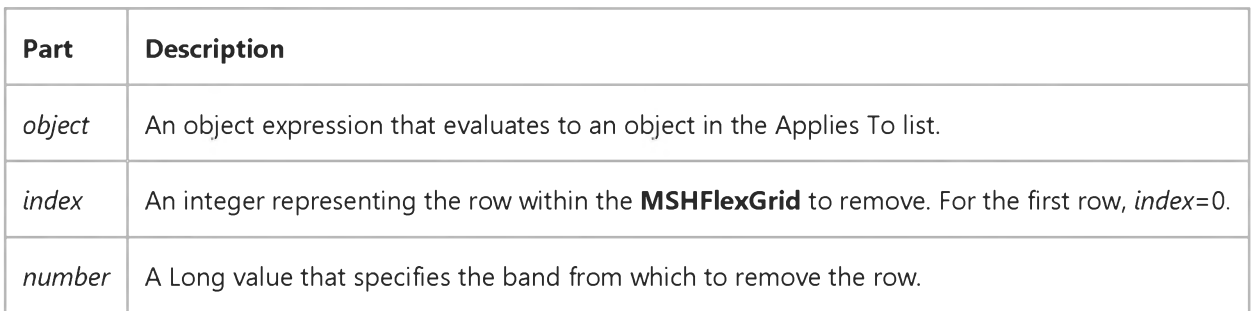

#### Remarks

This method deletes the entire row specified. To clear data without removing the rows, use the Clear method.

If the BandDisplay property is set to horizontal and the MSHFlexGrid is bound to a hierarchical Recordset, *number* is required. If the BandDisplay property is set to vertical, *number* is only needed if the band is ambiguous.

When removing a row within a band that contains child records, the child records are automatically removed.

### Visual Basic: MSFlexGrid/MSHFlexGrid Controls

### AddItem, RemoveItem Methods (MSHFlexGrid) Example

This example uses the **AddItem** method to add 100 items to an MSHFlexGrid. To use this example, paste the code into the Declarations section of a form with an MSHFlexGrid named MSHFlexGrid1, press F5, and then click the form.

Note If you are using the MSFlexGrid, substitute "MSHFlexGrid1" with "MSFlexGrid1."

```
Private Sub Form_Click ()
  Dim Entry, i, Msg \qquad \qquad 'Declare variables.
  Msg ="Choose OK to add 100 items to your MSHFlexGrid."
  MsgBox Msg ' D is p la y message.
  MSHFlexGrid1.Cols =2 Two strings per row.
  For i =1 To 100 \cdot Count from 1 to 100.
     Entry = "Entry " & Chr(9) & I ' Create entry.
     MSHFlexGrid1.AddItem Entry ' Add entry.
  Next i
  Msg ="Choose OK to remove every other entry."
  MsgBox Msg ' Display message.
  For i =1 To 50 Y Determine how to
     MSHFlexGrid1. RemoveItem i ' remove every other
  Next I ' item.
  Msg ="Choose OK to clear all items."
  MsgBox Msg \blacksquare The Visplay message.
  MSHFlexGrid1.Clear The Clear list box.
End Sub
```
### Visual Basic Reference

Visual Studio 6.0

### Removeltem Method

#### [See Also](https://msdn.microsoft.com/en-us/library/aa240916(v=vs.60).aspx) [Example](https://msdn.microsoft.com/en-us/library/aa244162(v=vs.60).aspx) [Applies To](https://msdn.microsoft.com/en-us/library/aa240915(v=vs.60).aspx)

Removes an item from a ListBox or ComboBox control or a row from an MS Flex Grid control. Doesn't support named arguments.

#### Syntax

ob/ect.RemoveItem *index*

The **RemoveItem** method syntax has these parts:

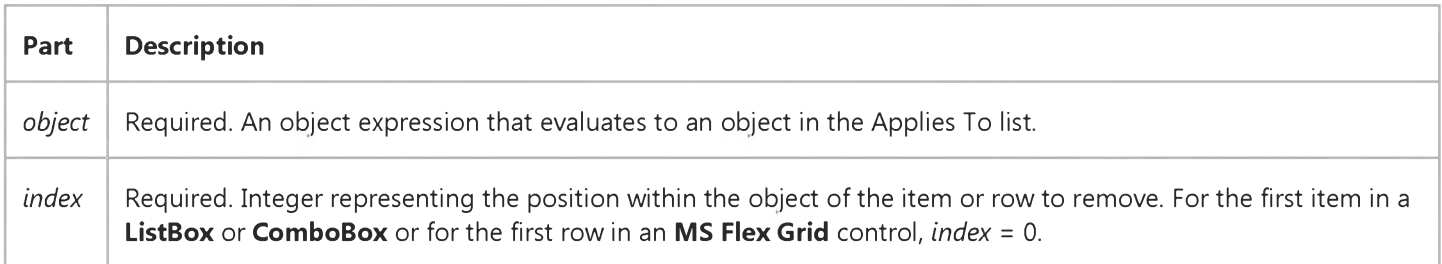

#### Remarks

A ListBox or ComboBox that is bound to a Data control doesn't support the RemoveItem method.

### Visual Basic Reference

### RemoveItem Method Example

This example uses the Removeltem method to remove entries from a list box. To try this example, paste the code into the Declarations section of a form with a ListBox control named List1, and then press F5 and click the form.

```
Private Sub Form Click ()
  Dim Entry, I, Msg   ' Declare variables.
  Msg = "Choose OK to add 100 items to your list box."MsgBox Msg ' Display message.
  For I = 1 To 100 ' Count from 1 to 100.
     Entry = "Entry " & I ' Create entry.
     List1.AddItem Entry ' Add the entry.
  Next I
  Msg = "Choose OK to remove every other entry."MsgBox Msg ' Display message.
  For I = 1 To 50 ' Determine how to
     List1. RemoveItem I ' remove every other
  Next I ' item.
  Msg = "Choose OK to remove all items from the list box."MsgBox Msg ' Display message.
   List1.Clear ' Clear list box.
End Sub
```
### Visual Basic Reference

Visual Studio 6.0

### Render Method

[See Also E](https://msdn.microsoft.com/en-us/library/aa244140(v=vs.60).aspx)xample [Applies To](https://msdn.microsoft.com/en-us/library/aa267231(v=vs.60).aspx)

Draws all or part of a source image to a destination object.

#### Syntax

*object.* Render(hdc, *xdest, ydest, destwid, desthgt, xsrc, ysrc, srcwid, srchgt, wbounds)*

The Render method syntax has these parts:

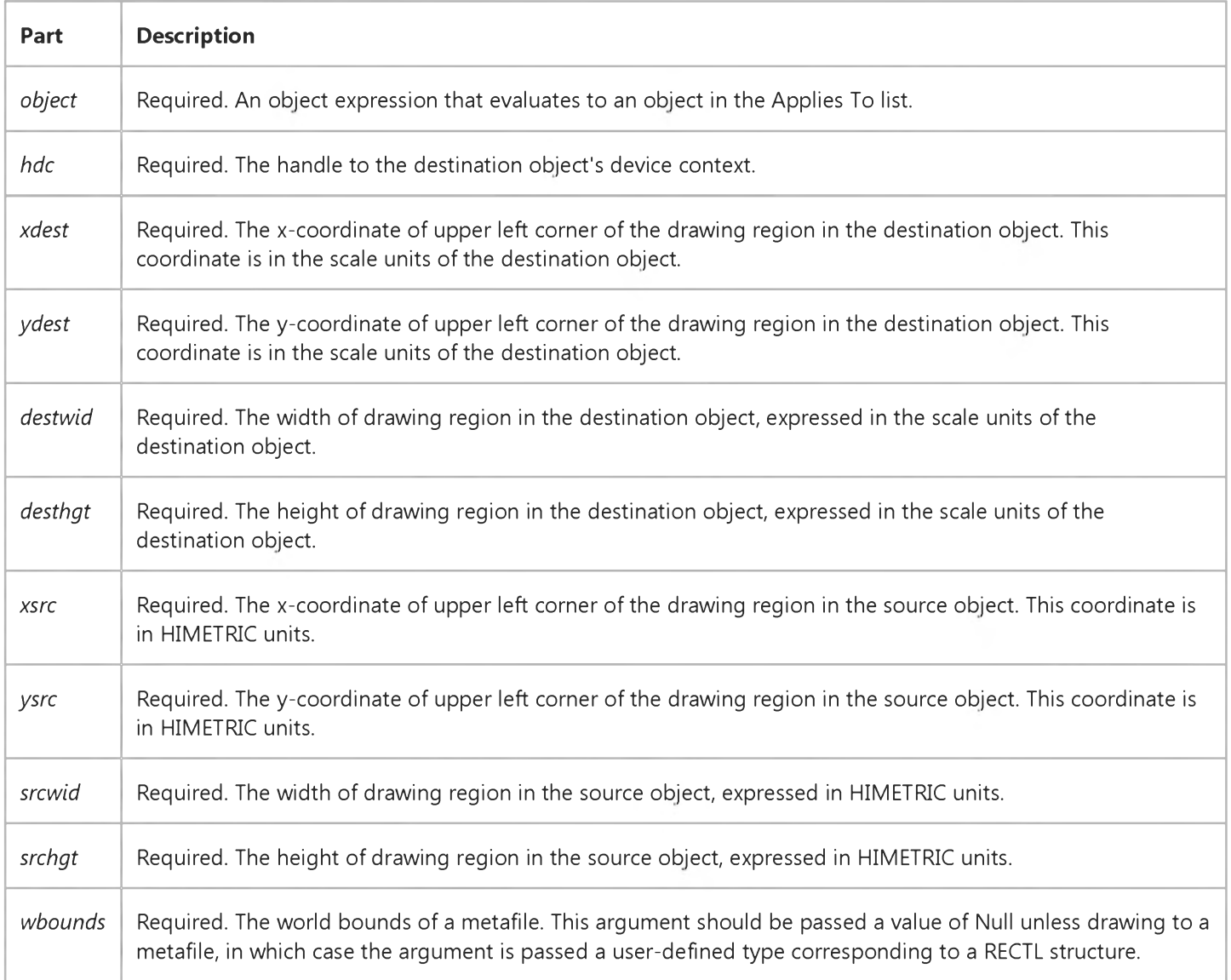

#### 6. 1.2018 Render Method

### Remarks

The recommended way to paint part of a graphic into a destination is through the PaintPicture method.

# Visual Basic Extensibility Reference

Visual Studio 6.0

### ReplaceLine Method

[See Also](https://msdn.microsoft.com/en-us/library/aa443242(v=vs.60).aspx) [Example](https://msdn.microsoft.com/en-us/library/aa443964(v=vs.60).aspx) [Applies To](https://msdn.microsoft.com/en-us/library/aa443970(v=vs.60).aspx) Specifics

Replaces an existing line of code with a specified line of code.

#### Syntax

*object.ReplaceLine(line, code)*

The ReplaceLine syntax has these parts:

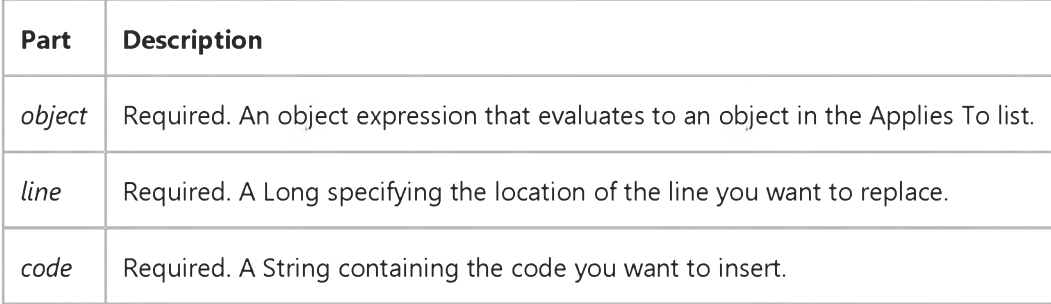

## Visual Basic Extensibility Reference

### **ReplaceLine Method Example**

The following example has two steps. The first ForNext loop uses the InsertLines method to insert into CodePanes(1) 26 ever-longer initial segments of the alphabet, starting with a. The last line inserted is the entire alphabet.

The second ForNext loop uses the ReplaceLine method to replace each even-numbered line with the last letter in the string that previously occupied that line. Odd-numbered lines are unchanged.

For  $I = 1$  to 26 Application.VBE.CodePanes(1).CodeModule.InsertLines I, Mid\$ ("abcdefghijklmnopqrstuvwxyz", 1, I) Next I For  $I = 1$  to 13 Application.VBE.CodePanes(1).CodeModule.ReplaceLine 2\*I, Mid\$ ("abcdefghijklmnopqrstuvwxyz", 1, I) Next I

### Visual Basic: MAPI Controls

Visual Studio 6.0

# Reply Method

[See Also E](https://msdn.microsoft.com/en-us/library/aa227927(v=vs.60).aspx)xample [Applies To](https://msdn.microsoft.com/en-us/library/aa228261(v=vs.60).aspx)

Replies to a message.

#### Syntax

*o b j e c t* .R eply

The *object* placeholder represents an object expression that evaluates to an object in the Applies To list.

#### Remarks

This method copies the currently indexed message to the compose buffer and adds RE: to the beginning of the Subject line. It also sets the  $M$ sgIndex property to -1.

The currently indexed message originator becomes the outgoing message recipient.

### Visual Basic: MAPI Controls

Visual Studio 6.0

# ReplyAll Method

[See Also E](https://msdn.microsoft.com/en-us/library/aa227924(v=vs.60).aspx)xample [Applies To](https://msdn.microsoft.com/en-us/library/aa228261(v=vs.60).aspx)

Replies to all message recipients.

#### Syntax

*o b j e c t* .R e p ly A ll

The *object* placeholder represents an object expression that evaluates to an object in the Applies To list.

#### Remarks

This method copies the currently indexed message to the compose buffer and adds RE: to the beginning of the Subject line. It also sets the  $M$ sgIndex property to -1.

The message is sent to the currently indexed message originator and to all To: and CC: recipients.

## Visual Basic: RDO Data Control

Visual Studio 6.0

# Requery Method (Remote Data)

#### [See Also](https://msdn.microsoft.com/en-us/library/aa240062(v=vs.60).aspx) [Example](https://msdn.microsoft.com/en-us/library/aa263023(v=vs.60).aspx) [Applies To](https://msdn.microsoft.com/en-us/library/aa262769(v=vs.60).aspx)

Updates the data in an **rdoResultset** object by re-executing the [query](https://msdn.microsoft.com/en-us/library/aa240771(v=vs.60).aspx) on which the object is based.

#### Syntax

object.Requery *[options]*

The Requery method syntax has these parts:

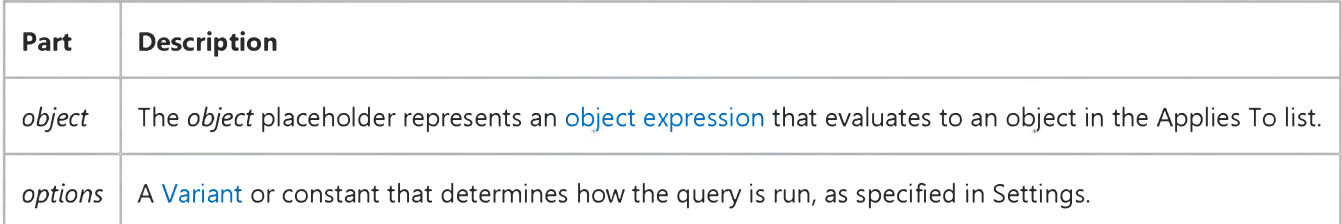

#### Settings

You can use the following constant for the *options* part:

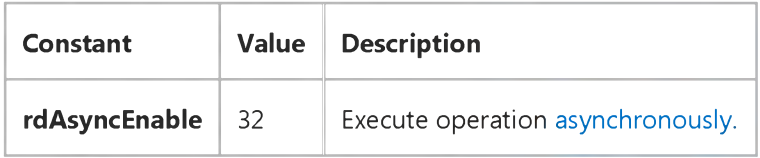

#### **Remarks**

Use this method to ensure an *rdoResultset* contains the most recent data. When you use Requery, all changes made to the data in the underlying [table\(s\) b](https://msdn.microsoft.com/en-us/library/aa241027(v=vs.60).aspx)y you and other users is displayed in the **rdoResultset**, and the first row in the **rdoResultset** becomes the [current row](https://msdn.microsoft.com/en-us/library/aa443298(v=vs.60).aspx).

[If you use the rdAsyncEnable option, control returns to your application as soon as the query is begun, often before a result](https://msdn.microsoft.com/en-us/library/aa443237(v=vs.60).aspx) set is available. To test for completion of the query, use the **StillExecuting** property. The rdoResultset object is not valid until **StillExecuting** returns False. You can also use the QueryCompleted event to indicate when the query is completed.

If the rdoParameter objects have changed, their new values are used in the query used to generate the new rdoResultset.

Once the Requery method has been executed, all previously stored rdoResultset [bookmarks](https://msdn.microsoft.com/en-us/library/aa443283(v=vs.60).aspx) are invalid.

#### 6. 1.2018 Requery Method (Remote Data) (RemoteData Control)

If both the BOF and EOF property settings of the rdoResultset object are True, or the RowCount property is set to 0 after you use the Requery method, the query didnt return any rows and the rdoResultset contains no data.

You cant use the Requery method on rdoResultset objects whose Restartable property is set to False.

# Visual Basic: RDO Data Control

### Requery Method Example

The following example illustrates use of the Requery method to re-execute an rdoQuery. Note that the rdoResultset is created only at form load and only re-executed on each invocation of the Requery method.

```
Option Explicit
Dim Cn As New rdoConnection
Dim Rs As rdo Resultset
Dim Col As rdoColumn
Dim Qy As rdoQuery
Dim SQL As String
Dim Time Expected As Single
Dim Ts As Single, Tn As Single
Private Sub SpWho_Click()
Rs.Cancel
With Rs
   .Requery
   While .StillExecuting
      SpinGlobe 
      DoEvents 
   Wend 
   ShowRS
End With
End Sub 
Sub ShowRS()
With Rs
   Form1.Cls
   For Each Col In .rdoColumns
      Print Col.Name,
   Next
   Print
   Do Until .EOF
      For Each Col In .rdoColumns
         Print Col,
      Next
      Print
      .MoveNext
   Loop
End With 
End Sub
Sub SpinGlobe()
' Animate a globe here to show query is in progress.
Print ".";
End Sub
Private Sub Form_Load()
With Cn
   .Connect = "UID=;PWD=;Database=WorkDB;" _
   & "Server=sequel;Driver={SQL Server}" _
   & "DSN='';"
```

```
LoginTimeout = 5
   .EstablishConnection rdDriverNoPrompt, True
   Set Qy = . CreateQuery("SpWho", _
   "{ call master..sp_who (?) }")
   Qy.RowsetSize = 1
   Set Rs = Qy. OpenResultset(rdOpenForwardOnly, _
   rdConcurReadOnly, rdAsyncEnable)
   Show 
   ShowRS 
End With 
End Sub
```
Visual Studio 6.0

*Visual Basic: MSChart Control*

### ResetCustom Method

See Also Example [Applies To](https://msdn.microsoft.com/en-us/library/aa240488(v=vs.60).aspx)

Resets any custom attributes placed on a data point to the series default.

#### Syntax

#### *object.ResetCustom*

The object placeholder represents an object expression that evaluates to an object in the Applies To list.

Visual Studio 6.0

*Visual Basic: MSChart Control*

### ResetCustomLabel Method

See Also Example [Applies To](https://msdn.microsoft.com/en-us/library/aa240487(v=vs.60).aspx)

Resets any custom attributes placed on a data point label in a chart to the series default.

#### Syntax

#### *object.* ResetCustomLabel

The object placeholder represents an object expression that evaluates to an object in the Applies To list.

### Visual Basic: MAPI Controls

Visual Studio 6.0

### ResolveName Method

[See Also E](https://msdn.microsoft.com/en-us/library/aa227929(v=vs.60).aspx)xample [Applies To](https://msdn.microsoft.com/en-us/library/aa228261(v=vs.60).aspx)

Resolves the name of the currently indexed recipient.

#### Syntax

*o b j e c t* .ResolveName

The *object* placeholder represents an object expression that evaluates to an object in the Applies To list.

#### Remarks

This method searches the address book for a match on the currently indexed recipient name. If no match is found, an error is returned. It does not provide additional resolution of the message originator's name or address.

The **AddressResolveUI** property determines whether to display a dialog box to resolve ambiguous names.

This method may cause the RecipType property to change.

# Visual Basic: Windows Controls

Visual Studio 6.0

### RestoreToolbar Method

[See Also E](https://msdn.microsoft.com/en-us/library/aa276283(v=vs.60).aspx)xample [Applies To](https://msdn.microsoft.com/en-us/library/aa443490(v=vs.60).aspx)

Restores a toolbar, created with a Toolbar control, to its original state after being customized.

#### Syntax

#### *object.*RestoreToolbar(key As String, *subkey* As String, *value* As String)

The RestoreToolbar method syntax has these parts:

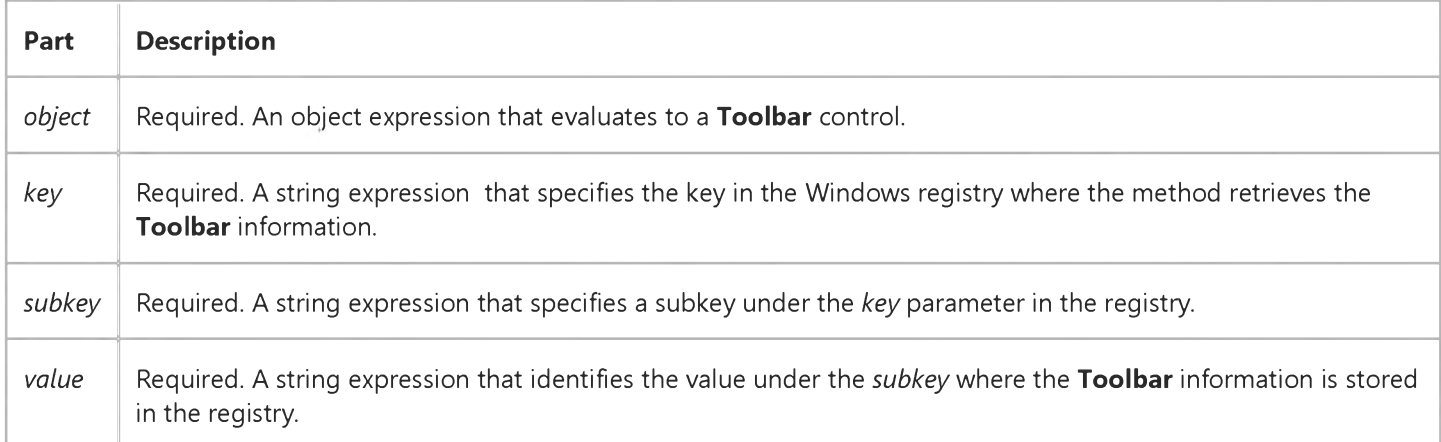

#### Remarks

Warning When the RestoreToolbar method is used, any toolbar buttons that do not contain ImageList ListImage object will disappear. A user can make them visible again by using the Reset button on the Customize Toolbar dialog box. You can use the **Customize** method to programmatically invoke this dialog box for the user.

To customize the Toolbar control at run time, use the Customize method in code or if the Allow Customize property is **True**, the user can customize it by double clicking the control.

The state of the toolbar can be saved in the registry using the SaveToolbar method. The RestoreToolbar method restores the state of a toolbar by reading the registry.

The following code restores the Toolbar control's settings for the current user, assuming they have previously been saved with the SaveToolbar method.

Toolbar1.RestoreToolbar "AppName", "User1", "Toolbar1"

### Visual Basic Reference

Visual Studio 6.0

### Resync Method (Remote Data)

See Also Example [Applies To](https://msdn.microsoft.com/en-us/library/aa262769(v=vs.60).aspx)

Fetches the batch conflict values for the current row.

#### Syntax

#### *object.* Resync

The *object* placeholder represents an object expression that evaluates to an object in the Applies To list.

#### Remarks

The Resync method is valid only when using Client-Batch Cursors.

Resync resynchronizes the columns in the current row in the cursor library with the current data on the server (visible to your transaction). If you have not modified the row, this method changes the Value and OriginalValue properties to match what is currently on the server.

If you have modified the row, this method will only adjust the OriginalValue property so as not to loose your edits. This second case is useful when you want to avoid an optimistic concurrency conflict.

The last case where this is used is when you're dealing with a row that you attempted to update using **BatchUpdate**, but a conflict occurred because the concurrency check failed. In this case, this method will adjust the **BatchConflictValue** to reflect the most recent version of the column on the server.

# Visual Basic: DataGrid Control

Visual Studio 6.0

### RowBookmark Method

#### [See Also](https://msdn.microsoft.com/en-us/library/aa260024(v=vs.60).aspx) [Example](https://msdn.microsoft.com/en-us/library/aa227218(v=vs.60).aspx) [Applies To](https://msdn.microsoft.com/en-us/library/aa260534(v=vs.60).aspx)

Returns a value containing a bookmark for a visible row in the DataGrid control. Doesn't support named arguments.

#### Syntax

ob/ect.RowBookmark *value*

The **RowBookmark** method syntax has these parts:

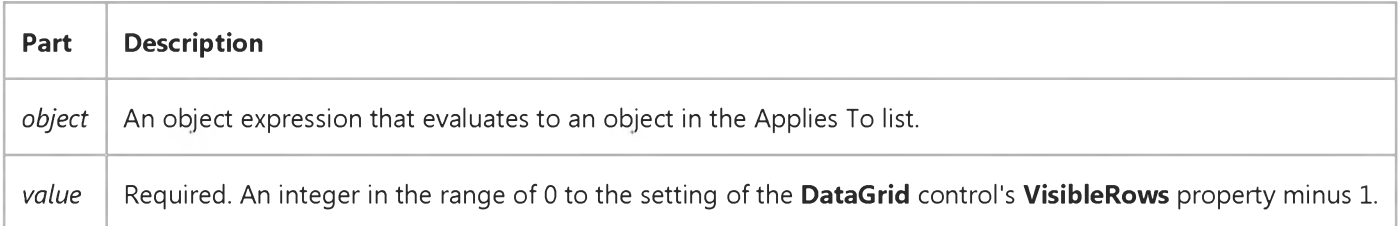

#### **Remarks**

RowBookmark(0) returns the same bookmark as the FirstRow property of the DataGrid control. The current row, as determined by the DataGrid control's Bookmark property, may not be returned by this method if the current row isn't visible.

Note The bookmarks returned by RowBookmark should not be saved because their values change as soon as rows visible in the DataGrid control change.

### Visual Basic: DataGrid Control

### RowBookmark Method Example

This example selects all the rows that are currently visible on the grid.

```
Sub SelectAllVisible_Click ()
   Dim I
   For I = 0 To DataGrid1.VisibleRows - 1
      DataGrid1.SelBookmarks.Add DataGrid1.RowBookmark(I)
   Next I 
End Sub
```
### Visual Basic: DataGrid Control

Visual Studio 6.0

### RowContaining Method

#### [See Also](https://msdn.microsoft.com/en-us/library/aa260026(v=vs.60).aspx) [Example](https://msdn.microsoft.com/en-us/library/aa227227(v=vs.60).aspx) [Applies To](https://msdn.microsoft.com/en-us/library/aa260534(v=vs.60).aspx)

Returns a value corresponding to the row number of the specified vertical (Y) coordinate of the DataGrid control. Doesn't support named arguments.

#### Syntax

ob/ect.RowContainmg *coordinate*

The **RowContaining** method syntax has these parts:

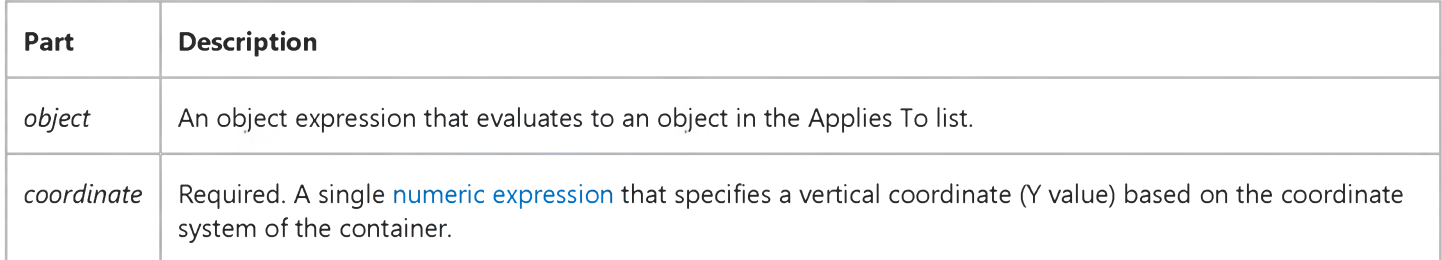

#### Remarks

The RowContaining method returns a value that corresponds to one of the column indexes of the control specified by *object*. This value ranges from 0 to the setting of the VisibleRows property -1. This method is useful when working with mouse and drag events when you are trying to determine where the user clicked or dropped another control in terms of a row of the DataGrid control.

If *coordinate* is outside of the coordinate system of the container, a trappable error occurs.

### Visual Basic: DataGrid Control

### RowContaining, ColContaining Method Example

This example saves the value of the cell where the user began a drag method.

```
Dim SaveValue
Sub DataGrid1_MouseDown (Button As Integer, Shift As Integer, _
 X As Single, Y As Single)
   Dim RowValue, ColValue
   ' Get the value of the row and column that the mouse is over
   RowValue = DataGrid1.RowContainer(Y)CollValue = DataGrid1.ColContainer(X)' If the values are both valid, save the text of the cell and
   ' begin dragging.
   If RowValue > 0 And RowValue < DataGrid1.VisibleRows And \_ColValue > 0 And ColValue < DataGrid1.VisibleCols Then
      SaveValue = DataGrid1.Columns(ColValue). \overline{\phantom{a}}CellValue(DataGrid1.RowBookmark(RowValue))
      DataGrid1.Drag 1
   End If
End Sub
```
# Visual Basic: DataGrid Control

Visual Studio 6.0

# RowTop Method

#### [See Also](https://msdn.microsoft.com/en-us/library/aa260030(v=vs.60).aspx) [Example](https://msdn.microsoft.com/en-us/library/aa227244(v=vs.60).aspx) [Applies To](https://msdn.microsoft.com/en-us/library/aa260534(v=vs.60).aspx)

Returns a value containing the Y coordinate of the top of a specified row of a DataGrid control. Doesn't support named arguments.

#### Syntax

#### *object.RowTop value*

The **RowTop** method syntax has these parts:

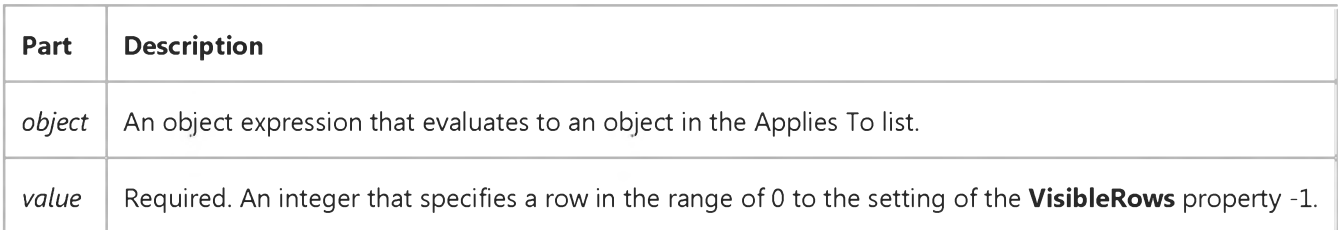

#### Remarks

The **RowTop** method returns a value that corresponds to the Y coordinate of the top of the row specified by *value*. The return value is based on the **ScaleMode** property of the container.

You can use the RowTop method with the RowHeight, Left, and Width properties of the Column object to determine the exact location and dimension of a chosen cell in the **DataGrid** control.

### Visual Basic: DataGrid Control

### RowTop Method Example

This example begins a drag operation in the grid. Using the grid cell location and size properties, a Label control the size of the cell is used as the drag object.

```
Sub DataGrid1 MouseDown (Button As Integer,
Shift As Integer, X As Single, Y As Single)
   ' Declare variables.
  Dim DY, DX, RowValue, ColValue, CellLeft, CellTop
CollValue = DataGrid1.ColContainer(x)RowValue = DataGrid1.RowContining(Y)' Get the height of the cell.
DY = DataGrid1.RowHeight
   ' Get the width of the cell.
DX = DataGrid1.Columns(ColValue).Width
   CellLeft = DataGrid1.Columns (ColValue).Left
CellTop = DataGrid1.RowTop(RowValue)
Label 1. Caption = DataGrid 1. Columns (ColValue).
      CellValue(DataGrid1.RowBookmark(RowValue))
Label1. Move CellLeft, CellTop, DX, DY
Label1.Drag ' Drag label outline.
End Sub
```